## **УДК 004.054 ПОРОГОВАЯ ФУНКЦИЯ В ЗАДАЧАХ ОЦЕНКИ РЕЗУЛЬТАТОВ ВИЗУАЛИЗАЦИИ Безрук М.С.** (Университет ИТМО) **Научный руководитель – доцент, кандидат технических наук, Меженин.А.В.** (Университет ИТМО)

В исследовании, в рамках оценки результатов визуализации, проводится ряд экспериментов для установления корреляционной связи между двумя явлениями: уровнем пороговой функцией (англ. Threshold) изображений, полученных при помощи разных визуализаторов и результатом ранжирования этих изображений, полученным при помощи экспертного тестирования и метода, основанного на оценке без доступа к образцу (англ. noreference).

**Введение.** Проблема заключается в сложности выбора начинающими специалистами по 3D графике программ визуализаторов и оценки результатов их визуализаций, методы и метрики для сравнения которых можно улучшить;

Решение: провести тестирование возможно новой метрики порогового отсечения (англ. Threshold) для оценки результатов визуализации, которая возможно решит данную проблему.

Ранее пороговое отсечение применялось в сфере компьютерного зрения.

**Основная часть.** Порогового отсечения– это метод сегментации изображения, который представляет собой процесс различения между группами связанных пикселей либо с точки зрения интенсивности, цвета, либо с точки зрения любых других свойств изображения.

Функция порогового отсечения (англ. Threshold) - эта функция может быть использована для применения фиксированного уровня порога к изображению.

Предположим, что необходимо обнаружить самые темные части изображения, другими словами, черные цвета в изображении. Преобразуем входное изображение в цветовое пространство оттенков серого, а затем применяем пороговую функцию, далее преобразуем результат обратно в цветовое пространство BGR.

Простой пример практического применения этих функций - выборка определённых областей изображения, которые отличаются от других яркостью (в случае изображения 1 канального изображения (в градациях серого)) или цветом (в случае цветного изображения). Рассмотрим следующий пример (рисунок 1) применения порога на двух 3D сценах, выполненных в разных рендер-системах:

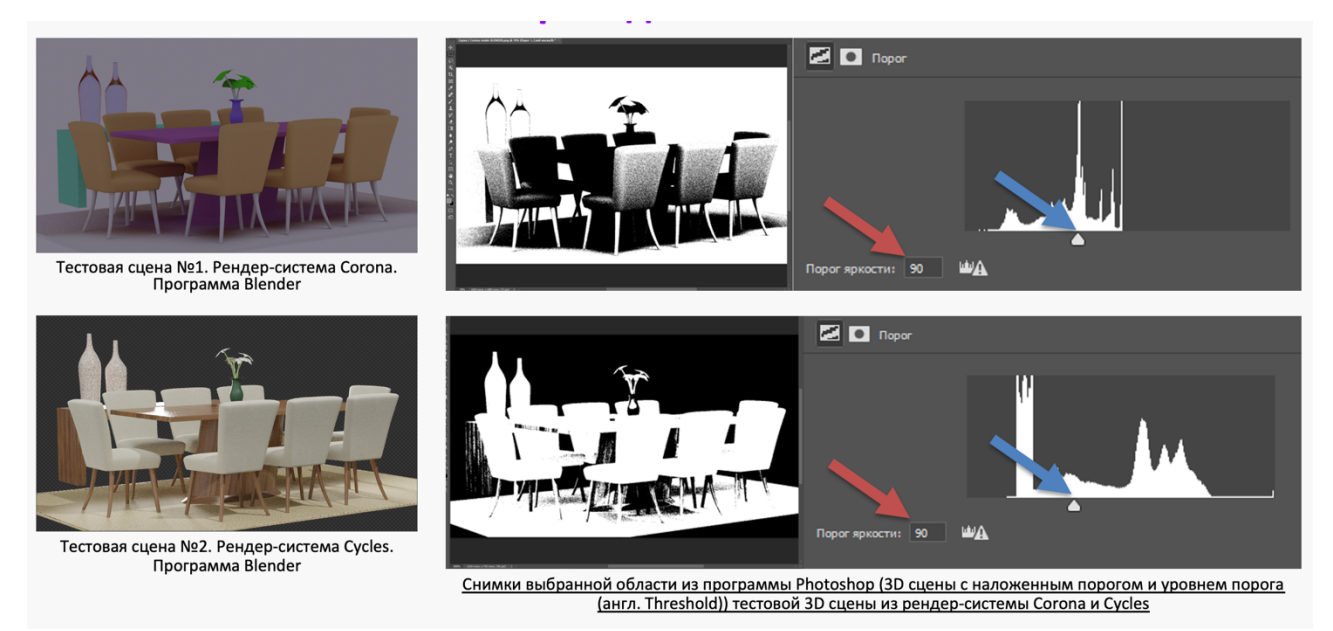

## **Рисунок 1-Проведенные тесты- результаты визуализаций рендер систем Cycles и Corona, с последующим применением Threshold**

Сделав визуализацию изображения, переносим его в программу Photoshop. Применяем в нем функцию порога (Threshold). Для наглядного представления изменений, сделаем несколько снимков выбранных областей (3D сцены с наложенным порогом и уровнем порога). Красная стрелка указывает на значение единиц порога яркости, синяя на диаграмму порога (рисунок 1). В зависимости от увеличения уровня порога меняется и видимость объектов на 3D сцене.

 Также стоит отметить, что более детально все объекты на 3D сцене можно отследить при уровне яркости порога равного 90 ед. яркости порог.

При применении пороговой метрики для тестовой сцены №2, выполненной уже не в рендер-системе Corona, а в рендер-системе Cycles, можно отметить следующие различия:

• крайний уровень видимости по яркости порога больше-255 ед. яркости порога;

• яркость самой картинки различима в большем диапазоне (от 35 до 255 ед. яркости порога).

## **Выводы**.

Таким образом, имея данные, полученные от применения возможно новой метрики порога (англ. Threshold), можно сравнить яркость той или иной 3D сцены, полученной разными визуализаторами.

Чтобы понять применим ли данный метод и метрика порога следует провести ряд экспериментов для установления корреляционной связи между двумя явлениями: уровнем порога изображений, полученных при помощи разных визуализаторов и результатом ранжирования этих изображений, полученным при помощи экспертного тестирования и метода, основанного на оценке без доступа к образцу (англ. no-reference).

Тем самым возможно появиться новый метод и метрика оценки результатов визуализации, не требующий особенных экспериментальных установок, что облегчит выбор для начинающих специалистов по 3D графике.